## **CHOISIR SON AFFECTATION**

 $\mathbb{Z}$ 

DEMANDER UNE FORMATION ET UN ÉTABLISSEMENT APRÈS LA 3<sup>E</sup>

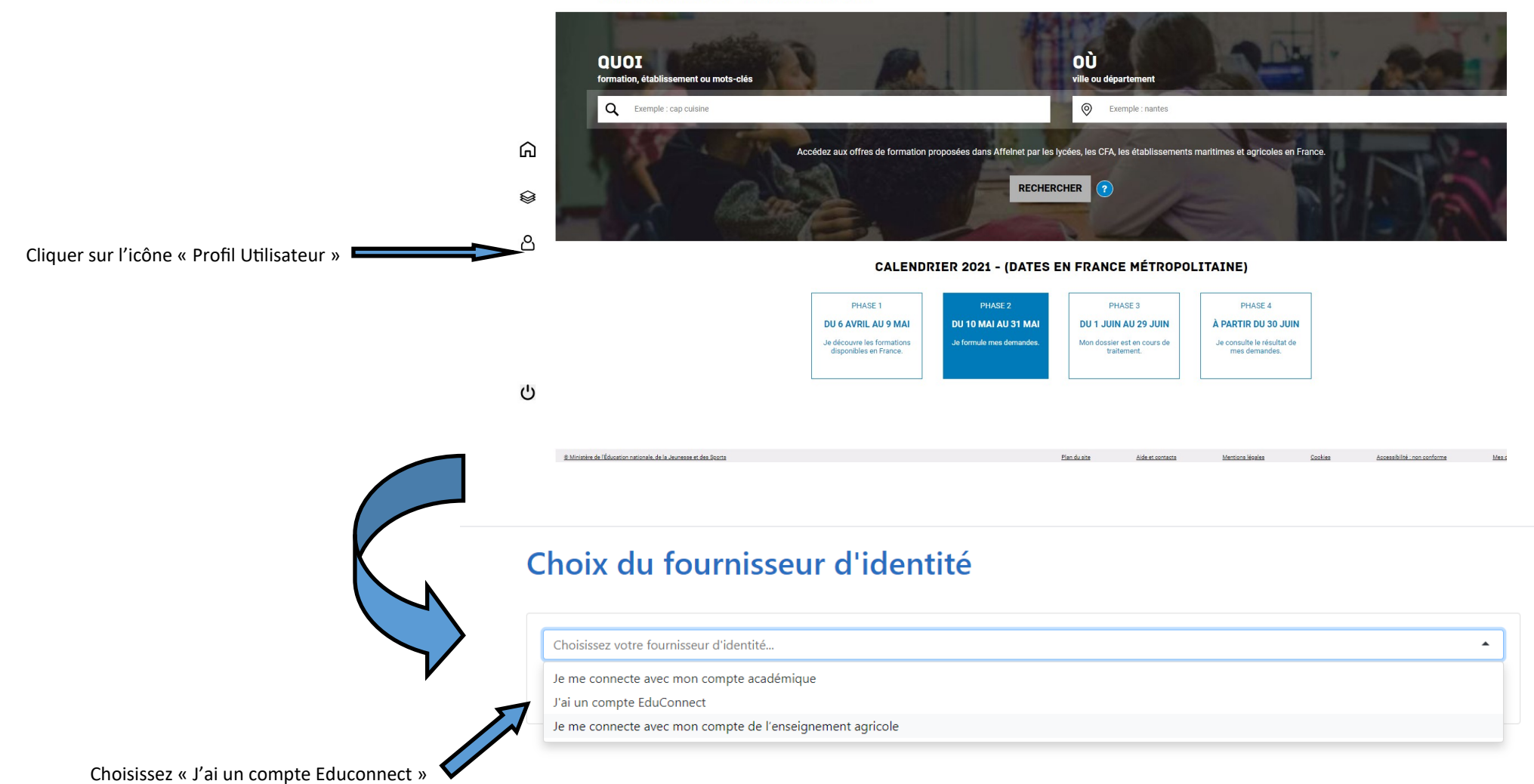

Puis saisissez vos identifiants et mot de passe habituels et suivez les consignes sur les écrans s'affichant.